### **HERRAMIENTA AVANZADA BASADA EN LA SIMULACION PARA EL ANALISIS DE DATOS ULTRASONICOS**

*Roman Fernandez<sup>1</sup>, Souad Bannouf<sup>1</sup>, Philippe Dubois<sup>1</sup>, Fabrice Foucher<sup>1</sup> , Stéphane Le Berre<sup>2</sup>*

<sup>1</sup> EXTENDE, 15 Avenue Emile Baudot, 91300 MASSY, France <sup>2</sup>CEA-LIST, Centre de Saclay, 91191, Gif-sur-Yvette Cedex, France

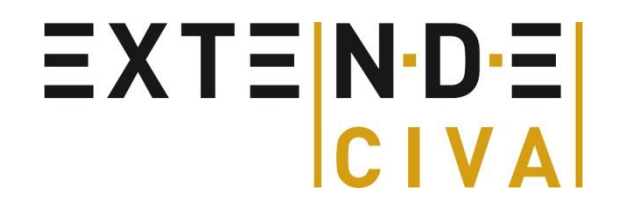

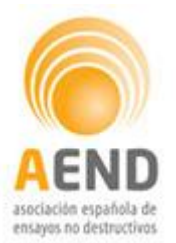

13° congreso nacional de END, Sevilla, 6-8 de Mayo, 2015

### **Sumario**

El software CIVA

L

I

I

- Procedimiento de análisis de datos UT
- Segmentación
- Ejemplo de aplicación  $\mathbf{I}$
- I Simulación sobre adquisición
- Conclusión

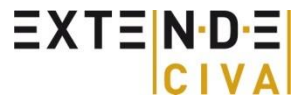

### **CIVA en pocas palabras**

- Plataforma dedicada a la modelización y análisis de datos en END
	- Multitécnica :

L

- **UT: Ultrasónicos**
- GWT: Ondas guiadas
- **RT-CT: Radiografía X (Rayos X & Gamma** Rays) & tomografía X
- **ET:** Corrientes Inducidas
- **Análisis & herramientas de reconstrucción**
- Desarrollado por el CEA LIST
	- Centro de I&D en los END: 100 personas
	- CIVA Desarrollo y validación : 30 personas

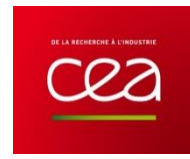

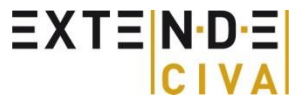

## **CIVA UT**

 $EXTEN-DE$ 

 $CIV$ 

#### г

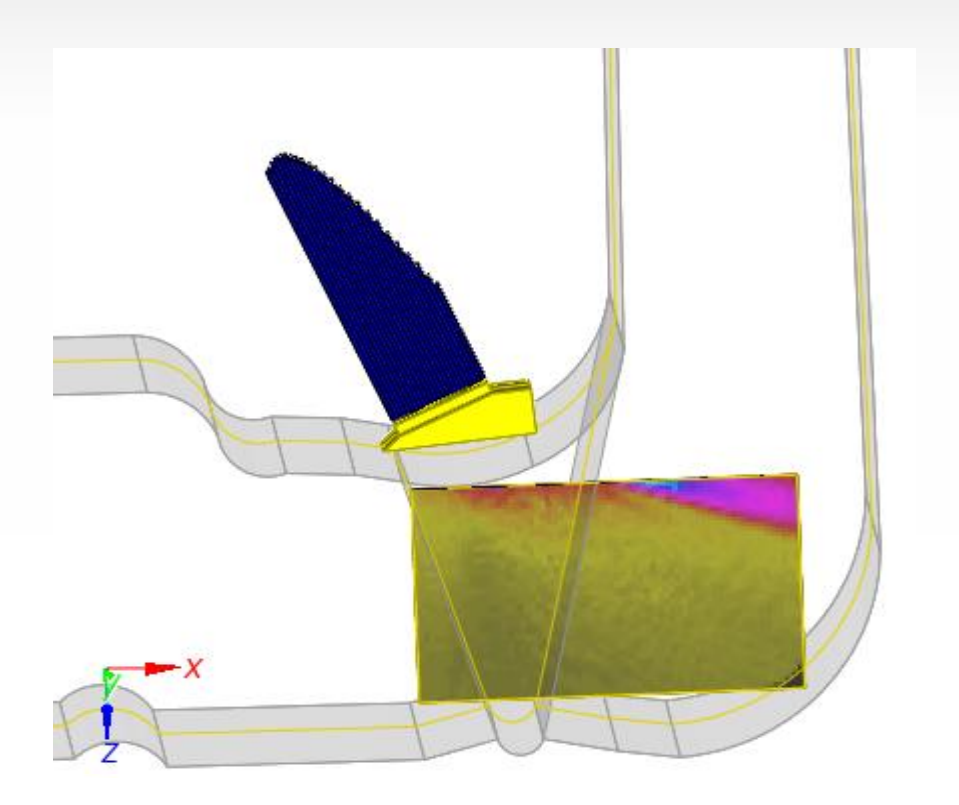

#### Calculo del haz: Interacción con defectos:

(Imagenes Ascan-Bscan-Cscan, etc…)

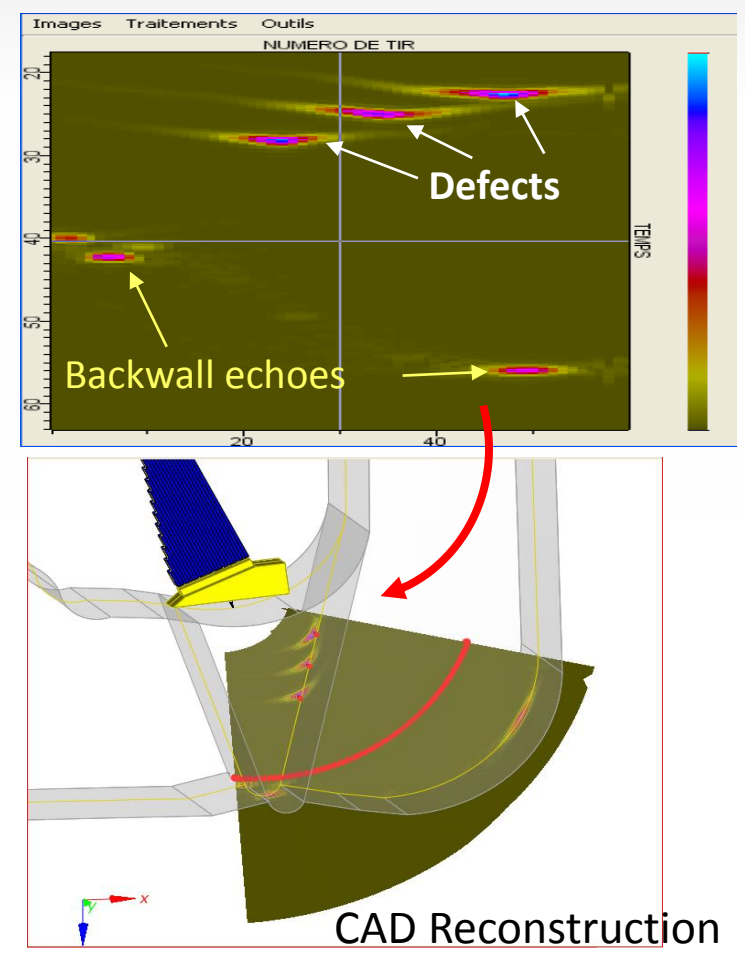

### **CIVA UT Análisis**

- Datos de análisis UT :
	- Permite extraer la información principal en pocos clics para simplificar el trabajo de análisis de datos UT
	- **Herramientas avanzadas:** 
		- Segmentación, Reconstrucción, tratamiento de la señal, Simulación sobre adquisición, …

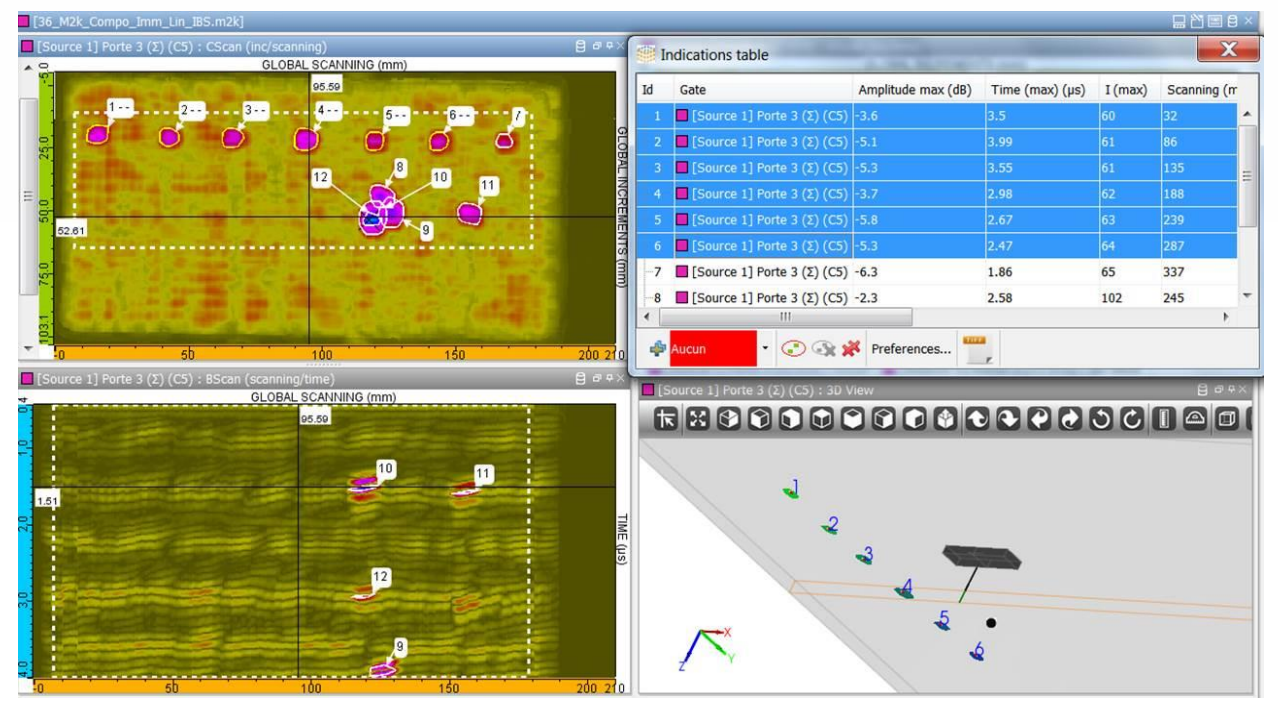

## **CIVA GWT**

EXTENDE

#### Cálculo de los modos:

- **Modos de propagación de las ondas** guiadas en la pieza
- **Curvas de dispersión**

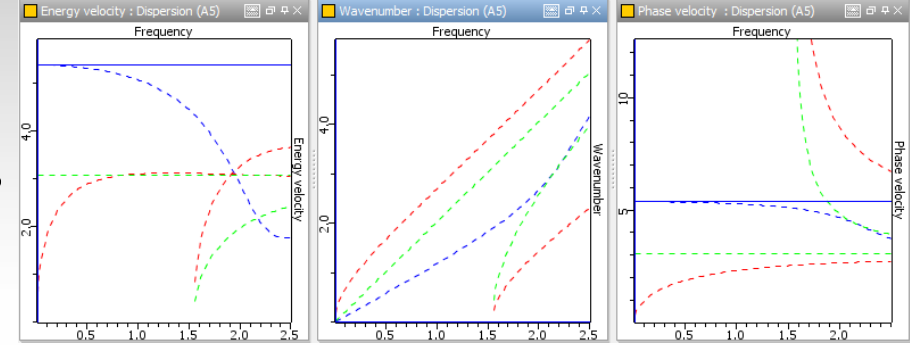

### Cálculo del haz:

- **Modos emitidos por el palpador**
- **-** localización del campo en la guía de ondas

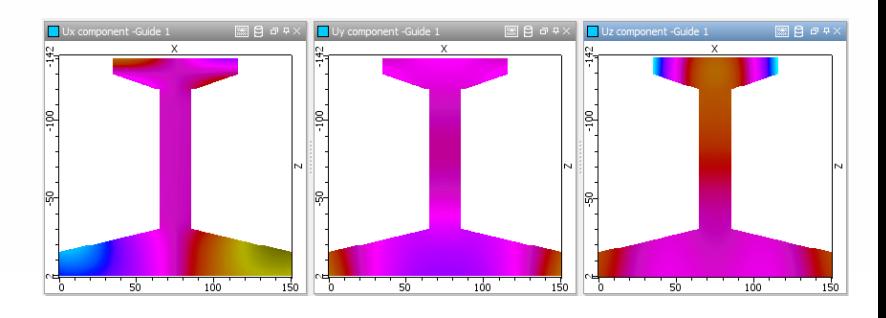

#### Respuesta del defecto:

Respuesta de un defecto (A-scan)

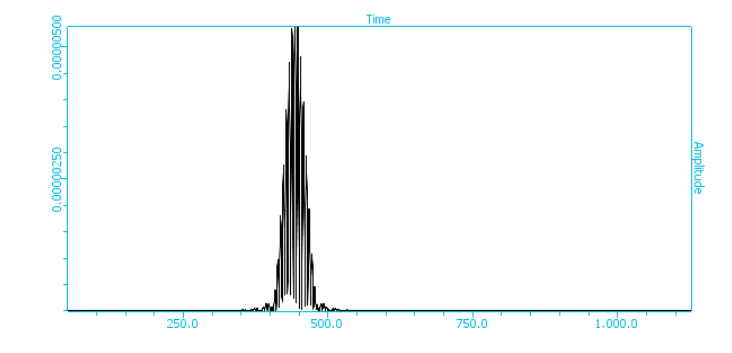

### **CIVA ET**

Caracterización de las sondas sobre una pieza sin defecto:

 $EXTEN-DE$ 

- Diagrama de impedancia
- Visualización del campo emitido

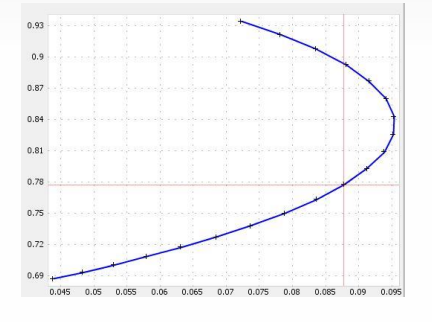

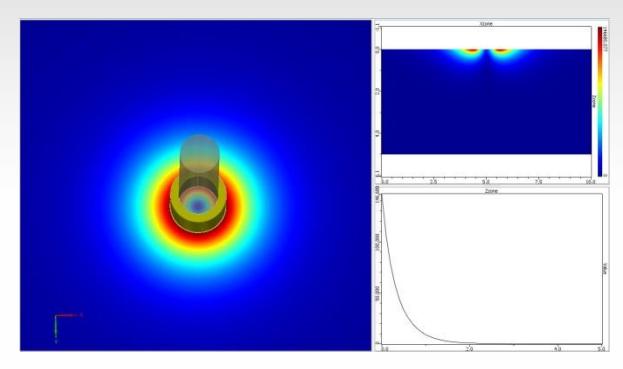

Respuesta del defecto:

- Señal en el plano de impedancia
- **Imágenes Cscan**
- Analis multimodos y multifrecuencias

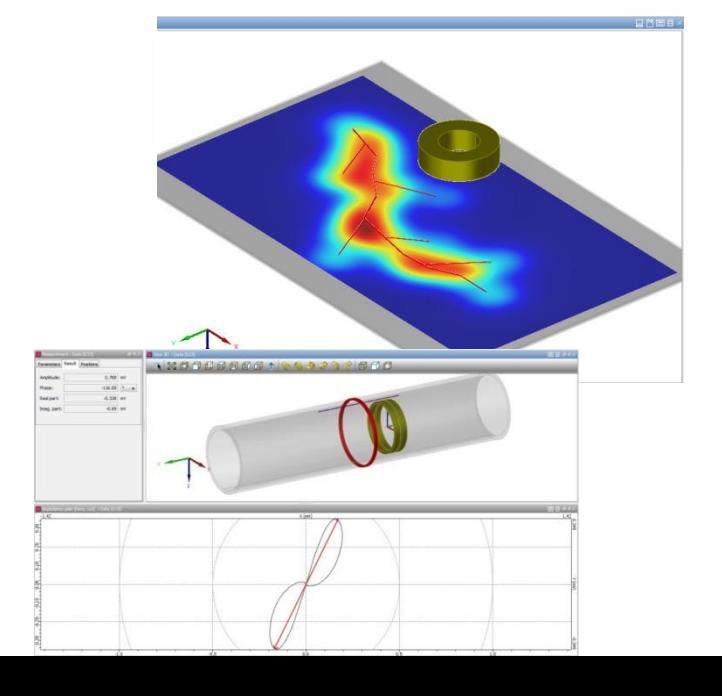

## **CIVA RT**

#### Rayos X y Gamma:

- Cálculo de la radiación directa y dispersa
- **Simulación de varias fuentes y detectores**
- **Herramientas para ayudar en el análisis de las imágenes**
- Análisis del espesor y del cambio de materiales

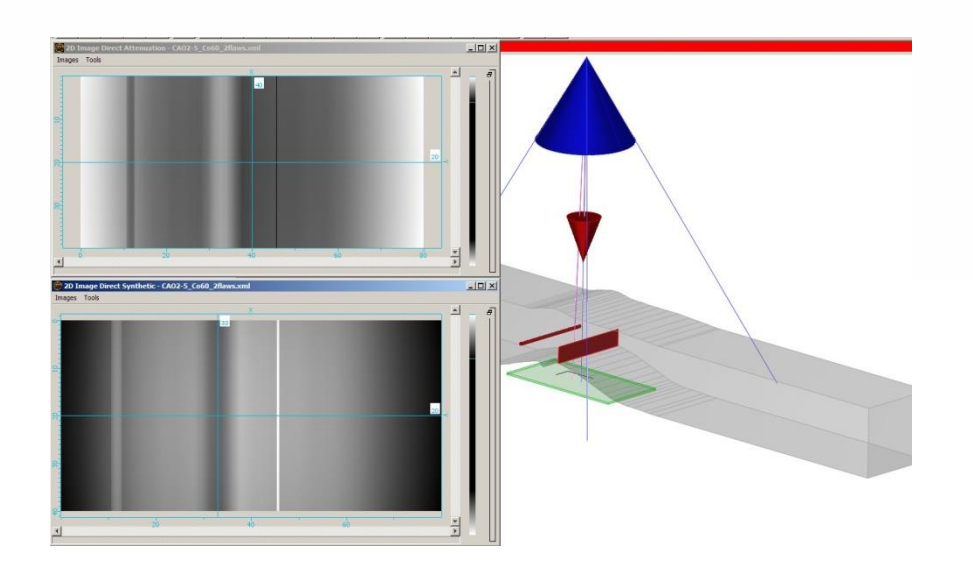

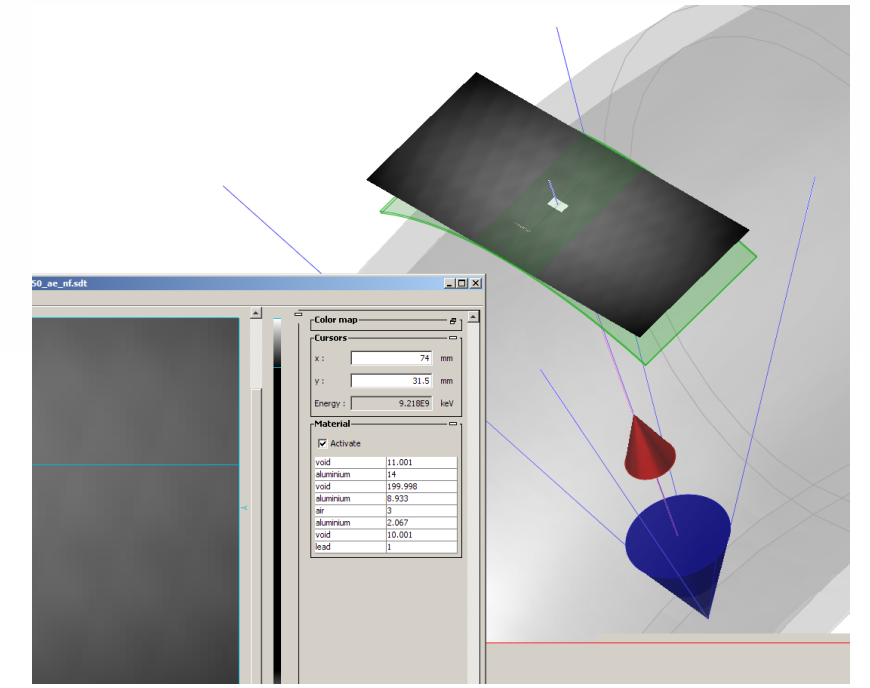

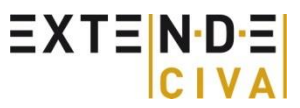

## **CIVA CT**

#### Tomografía X:

- Definición de las proyecciones (cantidad/ ángulos/ posiciones)
- **Reconstrucción 3D : Dos algoritmos disponibles (FDK, PixTV)**
- **Representación del volumen reconstruido**
- Visualización de las secciones

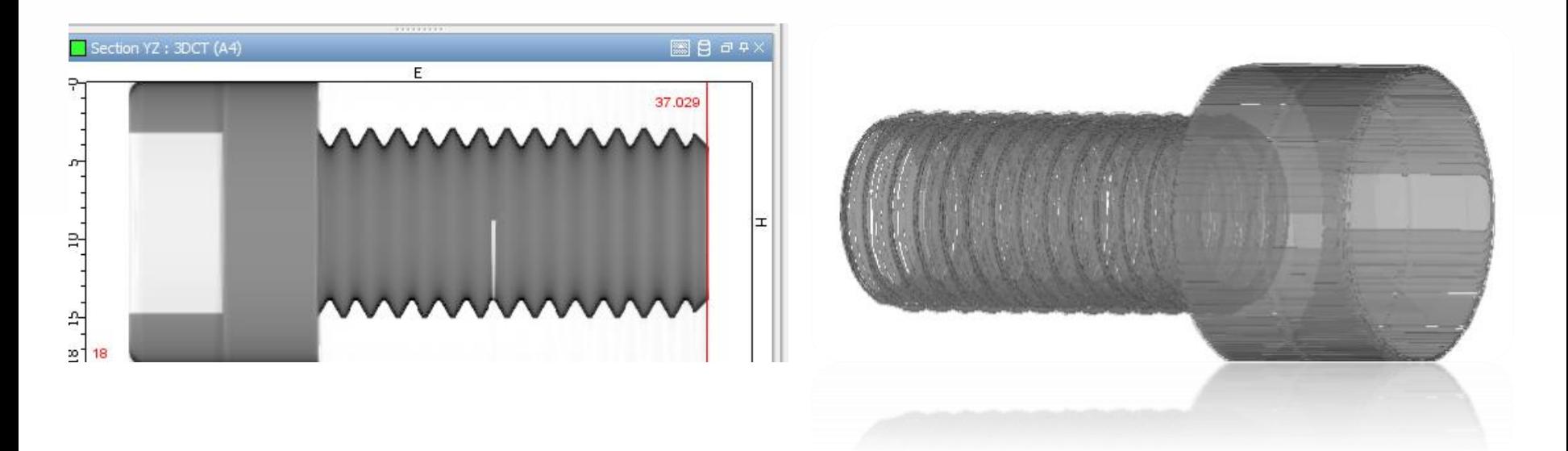

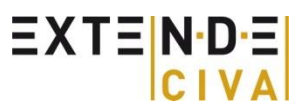

# **Procedimiento de análisis de datos UT**

Objetivo principal: obtener un reporte de examen que describe las condiciones operativas así como las indicaciones presentes en el componente examinado.

Distintas etapas se requieren para el análisis de datos:

**Validar las adquisiciones** 

L

ı

- Tratamiento preliminar de los datos : Elaboración y aplicación de una curva DAC, reconstrucción de los datos de manera adecuada…
- definición del umbral para la detección y caracterización de los defectos  $\rightarrow$ eliminar los ecos fantasmas y los defectos demasiado pequeños
- Algoritmos de "agrupamiento" o "segmentación": Ayuda en la determinación de los ecos de mayor interés de manera eficaz y rápida
- **Tabla de indicación**

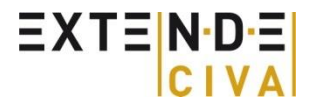

### **Segmentación**

- L Meta: reunir señales procedente del mismo defecto o de una parte de este defecto
- El algoritmo L
	- Puede ser 2D o 3D (B-Scan o C-Scan)
	- Asegura una asociación mas eficiente que un algoritmo simplemente geométrico
	- **Es automático**
	- El usuario puede parametrizar opciones para aumentar el nivel de confianza y precisión del agrupamiento
	- Indicaciones múltiples pueden ser reunidas en una (ejemplo de un eco de difracción de una grieta)
	- Generación de un reporte de examen

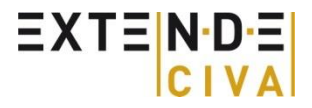

### **Aplicación sobre un compuesto; inspección en inmersión**

Adquisición: escaneo electrónico con 16 elementos con leyes de retrasos nulas y un paso de 1 elemento asociado con un escaneo mecánico del palpador tipo C-Scan

Etapa 1: concatenación de los datos = combinación de los escaneos electrónicos y mecánicos Antes de la concatenación Después de la concatenación

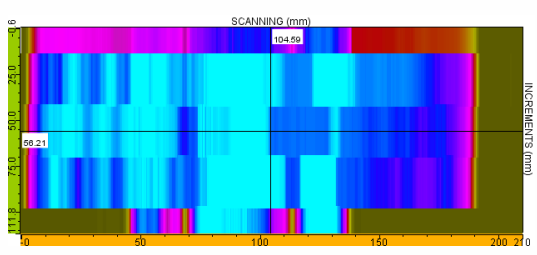

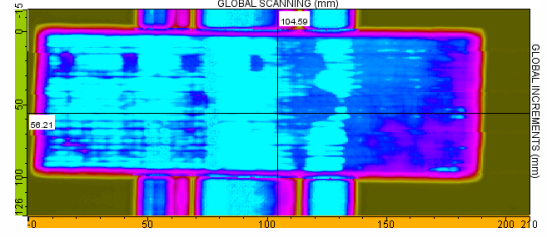

Etapa 2 : Aislar las respuestas de la indicaciones con puertas temporales

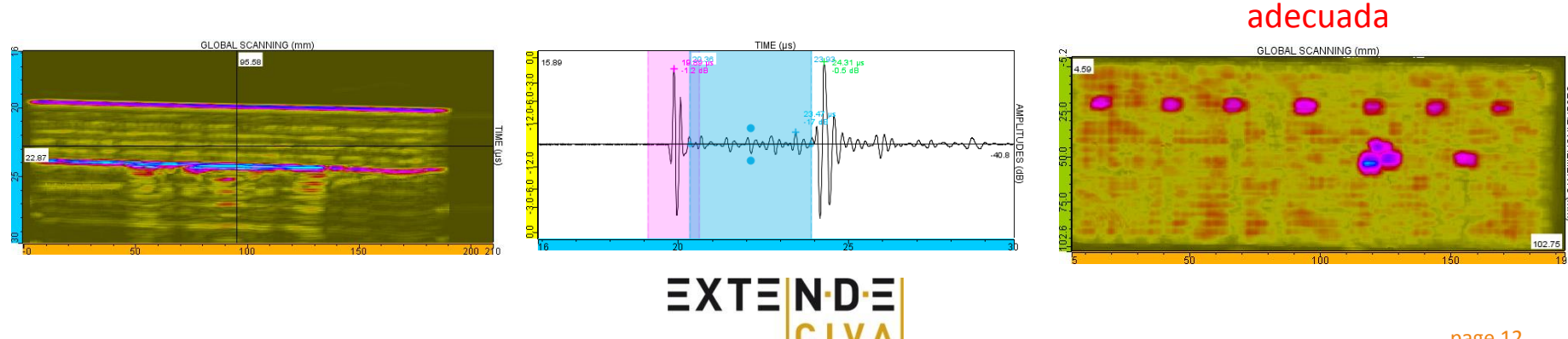

Zona de interés con la puerta

### **Aplicación sobre un compuesto; inspección en inmersión**

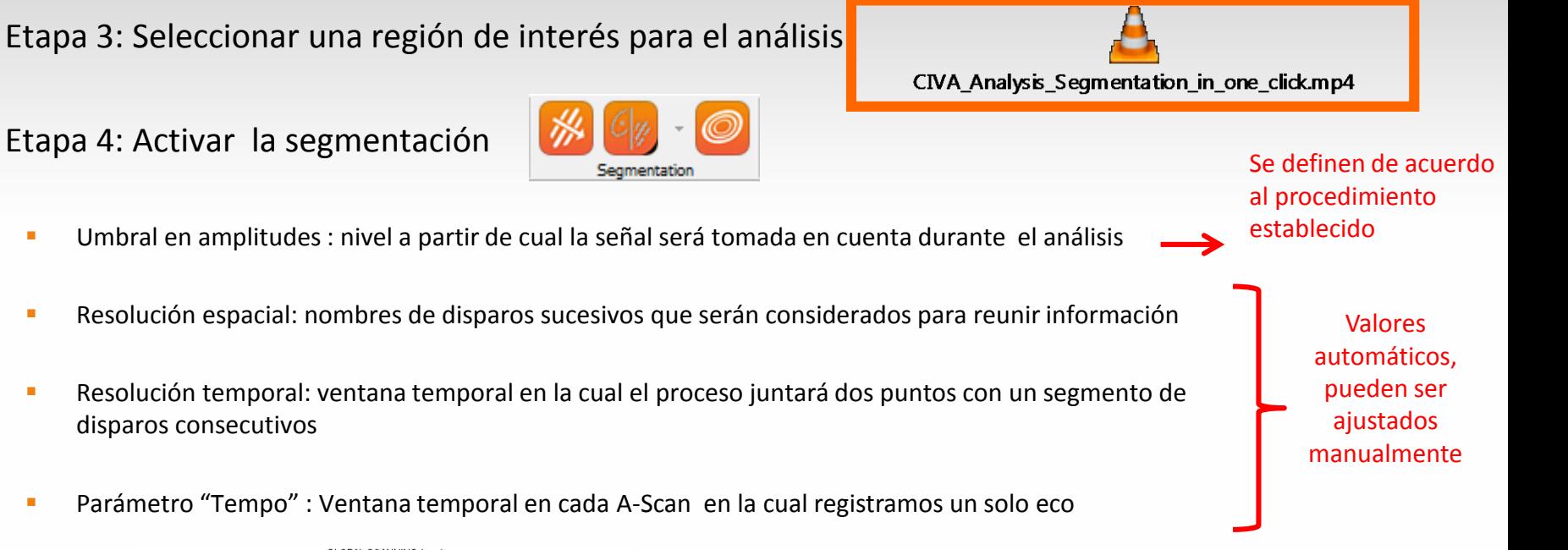

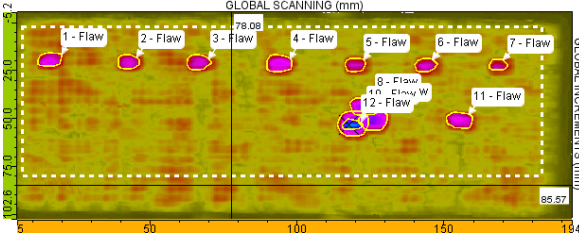

Etapa 5: Creación de una tabla de indicaciones

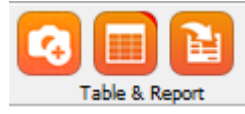

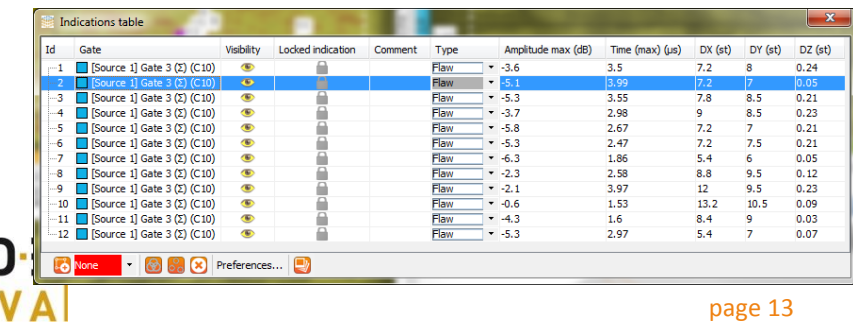

## **Simulación sobre adquisición**

- El módulo CIVA UT Análisis también propone cumplir con una simulación en una zona predefinida de la adquisición para mejorar el diagnóstico.
- Demonstración:

ı

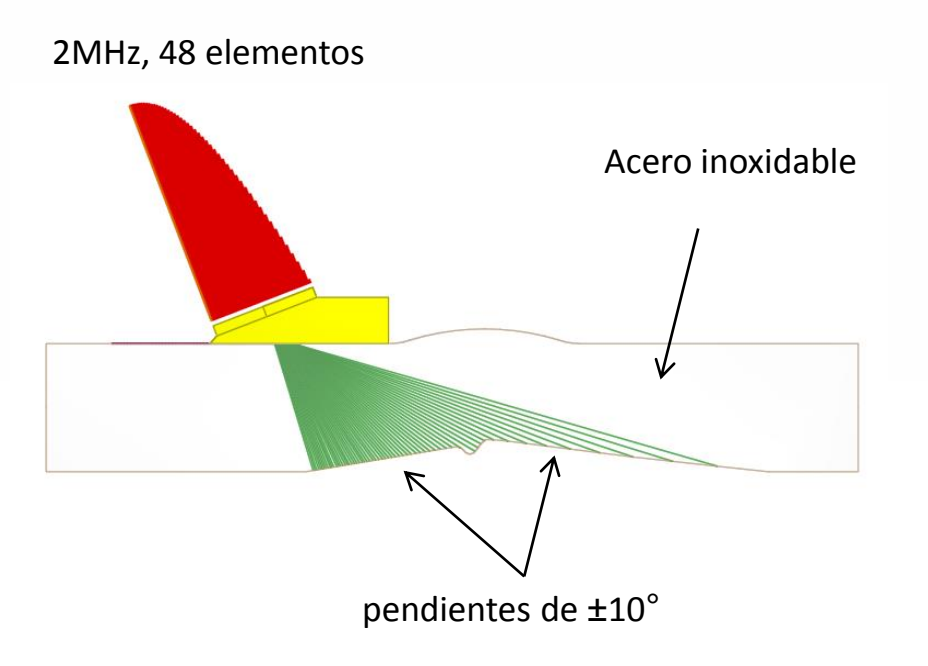

#### A que corresponde el eco n°3, geometría o eco de defecto ?

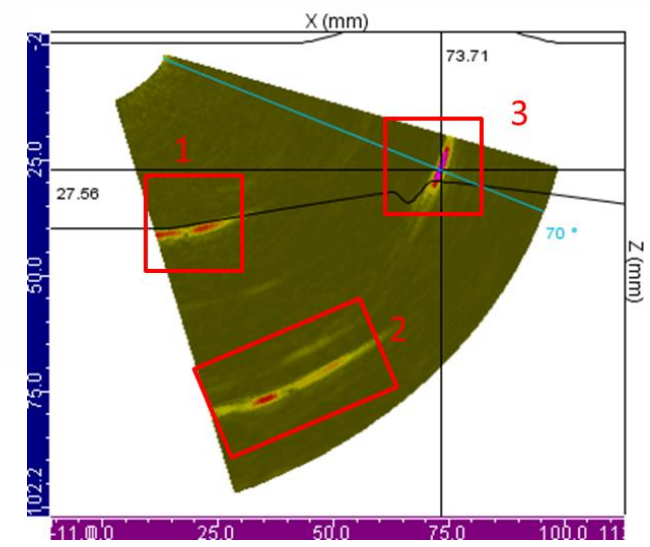

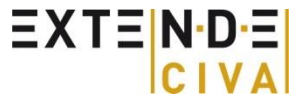

### **Identificación del eco n°3**

Ecos n°1 y n° 2 corresponden a ecos de geometría pero de donde viene el eco n°3 ? La herramienta "simulación sobre adquisición" permite simular los ecos de geometría

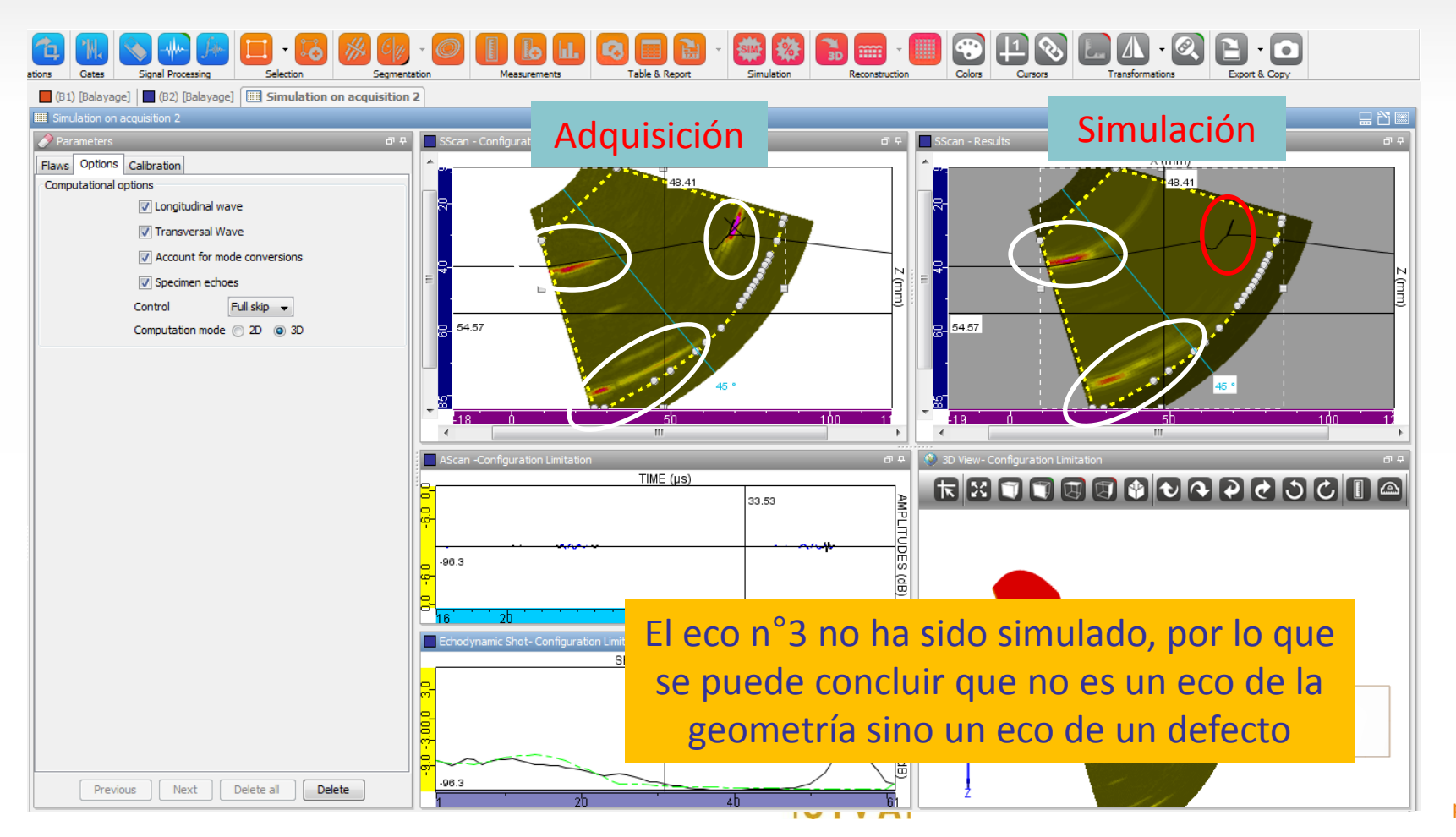

### **Identificación del eco n°3**

Suponemos que este eco n°3 sea un defecto plano. La simulación nos ayuda a confirmar esta hipótesis

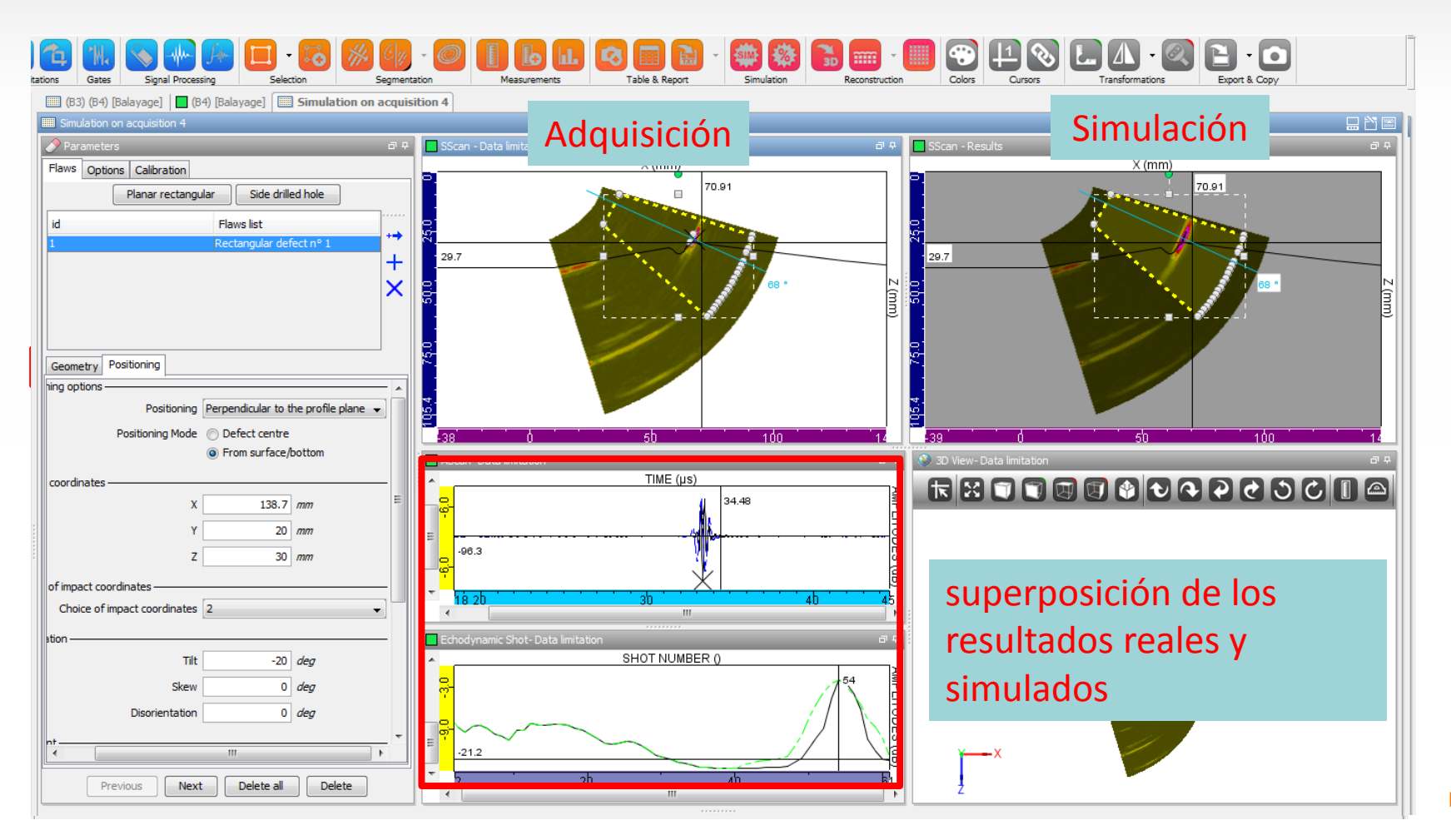

### **Conclusión**

La herramienta UT Análisis :

L

- **Está incluida en la ultima versión CIVA 2015**
- Permite utilizar la "Segmentación" en "un clic"
- Incluye la herramienta « Simulación sobre Adquisición »
- Trabajos de I&D permitirán desarrollar herramientas automáticas que permitirán mejorar y facilitar la detección y caracterización de las indicaciones.
- Permite cargar ficheros de análisis que provienen de sistemas M2M, Gekko y Olympus

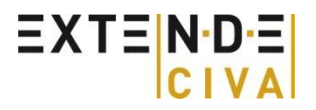